## 本書の読み方

A [コンフィグレーションシート](#page-2-0) [本サーバにおけるハードウェアの構成と各種セットアップの設定値を記録しておきます。](#page-2-1)

### B [デザインシート](#page-11-0)

ソフトウェアの設定を記録しておきます。

#### C [障害連絡シート](#page-29-0)

障害が発生した場合にサーバの状態を記入します。

#### ■ 製品の呼び方

本文中の製品名称を、次のように略して表記します。

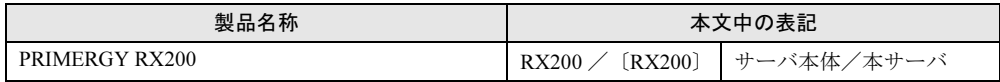

Microsoft、Windows、MS、MS-DOS、Windows NT、Windows Server は、米国 Microsoft Corporation の米国およびそ の他の国における登録商標または商標です。 インテル、Intel、Xeon は、アメリカ合衆国およびその他の国における Intel Corporation またはその子会社の登録商標ま たは商標です。

その他の各製品名は、各社の商標、または登録商標です。 その他の各製品は、各社の著作物です。

All Rights Reserved, Copyright*©* FUJITSU LIMITED 2004

画面の使用に際して米国 Microsoft Corporation の許諾を得ています。

# 目次

#### A [コンフィグレーションシート](#page-2-0)

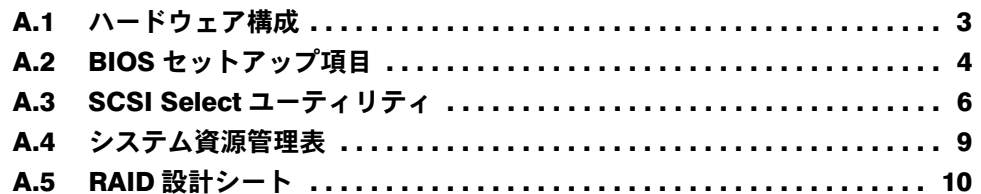

### B [デザインシート](#page-11-0)

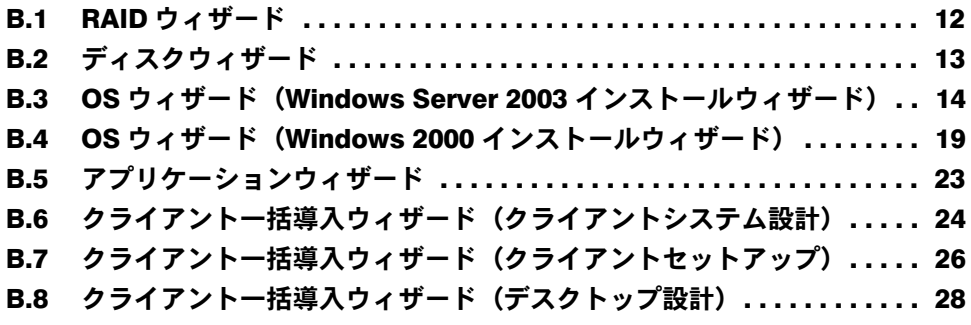

C [障害連絡シート](#page-29-0)

# <span id="page-2-0"></span>*A* コンフィグレーションシート

<span id="page-2-1"></span>本サーバにおけるハードウェアの構成と各種セットアップの設定値を記録しておき ます。

選択設定箇所については、□マークのチェックボックスを用意してありますので、 設定したチェックボックスを塗りつぶすか、またはレ印を付けておきます。

#### <span id="page-2-2"></span>A.1 ハードウェア構成

#### ■ CD-ROM ドライブ

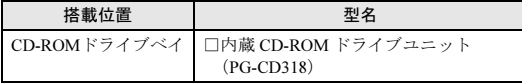

#### ■ ハードディスク

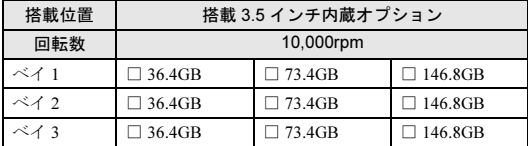

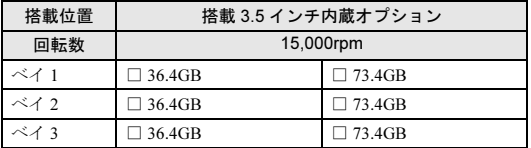

#### ■ CPU

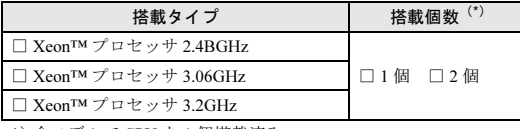

\*)全モデルで CPU を 1 個搭載済み。

#### ■ メモリ

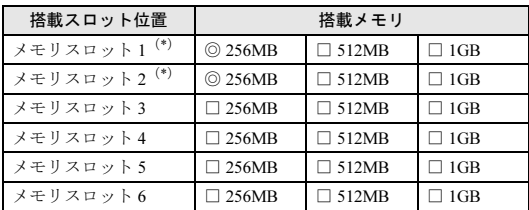

\*)全モデルに 256MB をメモリスロット 1 および 2 に搭載済み (カスタムメイドサービスをご利用の場合を除く)。

#### ■ 拡張カード

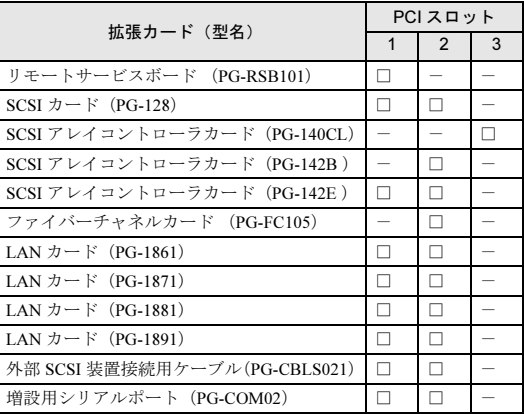

-:搭載不可を示す。

### <span id="page-3-0"></span>A.2 BIOS セットアップ項目

各メニューの詳細なマークは、次を示します。 □:設定項目 ◎:ご購入時設定値 ■:変更禁止

#### ■ Main メニュー

System Date 現在の日付 System Time 現在の時刻 Floppy Drive A  $\Box$  Not Installed  $\Box$  1.2MB 5 1/4"  $\Box$  720KB 3 1/2"  $\Box$  1.44MB 3 1/2"  $\Box$  2.88MB 3.1/2" Primary IDE Master 【Enter】 Type □Not Installed □01~□46 □User ■ Auto □CD/DVD □ Floppy Drive A Cylinders ハードディスクのシリンダ数(1~ 65535)を表示 Heads ハードディスクのヘッダ数(1 ~ 255) を表示 Write Precompensation 書き込み補償時のシリンダナンバーを 設定  $\Box$  0 ~ $\Box$  65535 ( $\Box$ ) **Sectors**  $\Box$  0  $\sim \Box$  255 Maximum Capacity ハードディスクの容量を表示 LBA Mode ■ Off (CD-ROM ドライブ未搭載時) ■ On (CD-ROM ドライブ搭載時) Block Mode  $\blacksquare$  Off  $\Box$  On Fast Programmed I/O Modes  $\Box$  Auto ■ 0 (CD-ROM ドライブ未搭載時)  $\Box 1 \quad \Box 2 \quad \Box 3$ ■ 4 (CD-ROM ドライブ搭載時) 32Bit Transfer Mode  $\Box$  Off  $\Box$  On System Information 【Enter】 CPU Type CPU のタイプを表示 CPU Speed CPU の動作周波数を表示 Cache Size 2 次キャッシュ容量を表示 Memory Size メモリ容量を表示 Bios Version BIOS の版数を表示 BIOS Release Date BIOS のリリース日(ビルド日)を表示 System Product Name 製品名を表示 System UUID システムの UUID を表示

LAN MAC Address 1 LAN ポート 1 の MAC アドレスを表示 LAN MAC Address 2 LAN ポート 2 の MAC アドレスを表示 BMC Firmware Version BMC ファームウェアの版数を表示

### ■ Advanced メニュー

Advanced Configuration 【Enter】 Show Full Screen Logo ■ Disabled □ Enabled Quick Boot ◎ Disabled □ Enabled BIOS Flash Protection □ All Blocks Locked ◎ Top Blocks Locked 0 □ All Blocks Unlocked MPS Version for OS  $\Box$  1.1 **1.4** Halt On ◎ All Errors □ No Errors □All, But Keyboard □All, But Diskette □ All, But Disk/Key Advanced PCI Configuration 【Enter】 PCI Device Scan Order □ Highest to Lowest ◎ Lowest to Highest PCI Slot 1 Option ROM □ Disabled ◎ Enabled PCI Slot 2 Option ROM □ Disabled ◎ Enabled PCI Slot 3 Option ROM  $\hfill\Box$  <br> Disabled  $\hfill\Box$  <br> Disabled On board SCSI Option ROM □ Disabled ◎ Enabled On board LAN1 Option ROM ◎ Disabled □ Enabled On board LAN2 Option ROM ◎ Disabled □ Enabled Chipset Configuration 【Enter】 ClkGen Spread Spectrum □ Disabled ■ Enabled HyperThreading □ Disabled ◎ Enabled CPU Ratio

■ Auto □ Manual CPU Frequency Ratio CPU の動作周波数倍率( x)を表示 Power Management Configuration 【Enter】 Modem Ring On/Wake On Lan □ Disabled ◎ Enabled PME Event Wake Up □ Disabled ◎ Enabled Resume by RTC Alarm ■ Disabled □ Enabled RTC Alarm Date **Every Day**  $\Box$  01  $\sim \Box$  31( $\Box$ ) RTC Alarm Hour  $\blacksquare$  00  $\Box$  01 ~ 23 ( $\Box$ ) RTC Alarm Minute  $\blacksquare$  00  $\Box$  01  $\sim$  59 ( $\Box$ ) RTC Alarm Second  $\blacksquare$  00  $\Box$  01 ~ 59 ( $\Box$ ) Peripheral Configuration 【Enter】 OnBoard IDE □ Disabled ◎ Enabled OnBoard FDC □ Disabled ■ Enabled Serial 1 Multiplexer ◎ System □ BMC □ Shared Serial 1 □ Disabled ◎ 3F8/COM1  $\square$  2F8/COM2  $\square$  3F8/COM3  $\square$  2F8/COM4 Serial 2 □ Disabled □ 3F8/COM1 ◎ 2F8/COM2 □ 3F8/COM3 □ 2F8/COM4 USB Function □ Disabled ◎ Enabled USB Legacy Support ■ Disabled □ Enabled OnBoard Gigabit LANs □ Disabled ◎ Enabled OnBoard Gigabit LANs □ Disabled ◎ Enabled OnBoard SCSI □ Disabled ◎ Enabled OnBoard SCSI Channel A □ Disabled ◎ Enabled

#### ■ Security メニュー

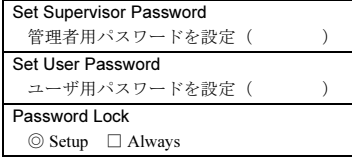

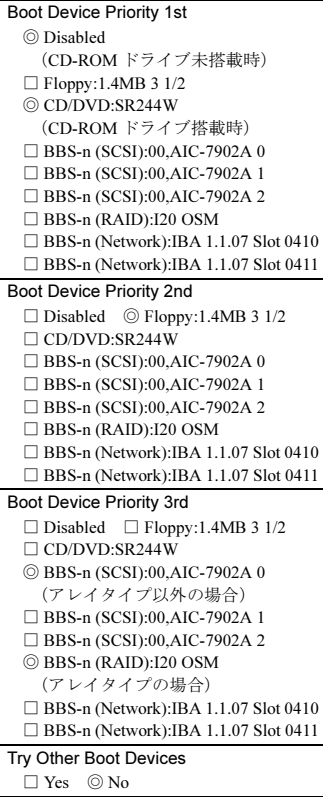

#### ■ Boot メニュー ■ Server メニュー

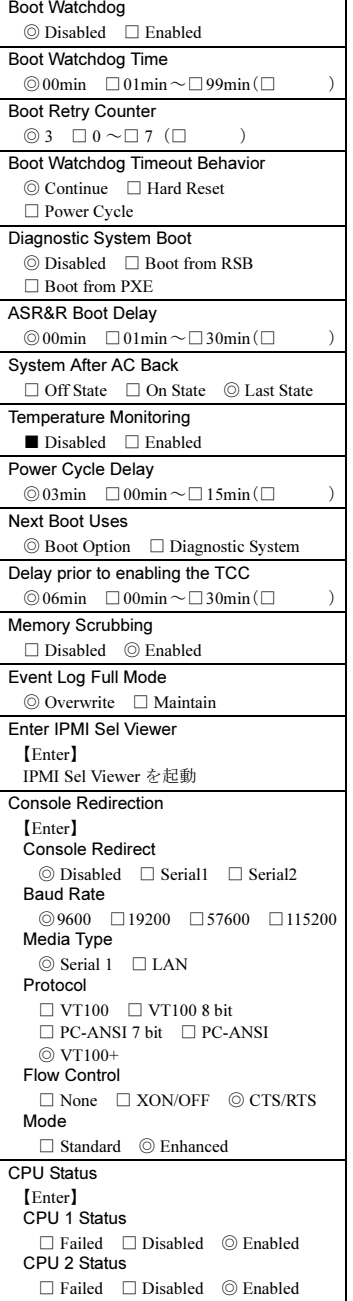

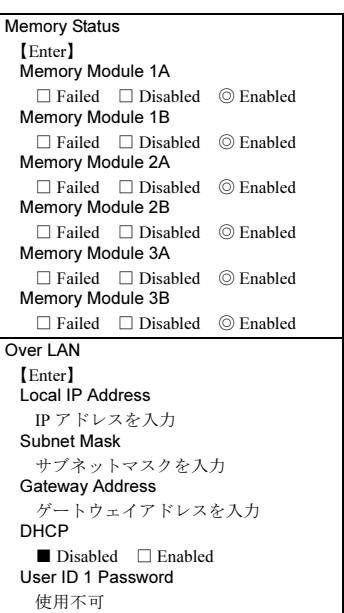

 $\overline{\phantom{a}}$ 

### <span id="page-5-0"></span>A.3 SCSI Select ユーティリティ

各メニューの詳細なマークは、次を示します。 □:設定項目 ◎:ご購入時設定値 ■:変更禁止

#### ■ Configure/View SCSI Controller Settings メニュー

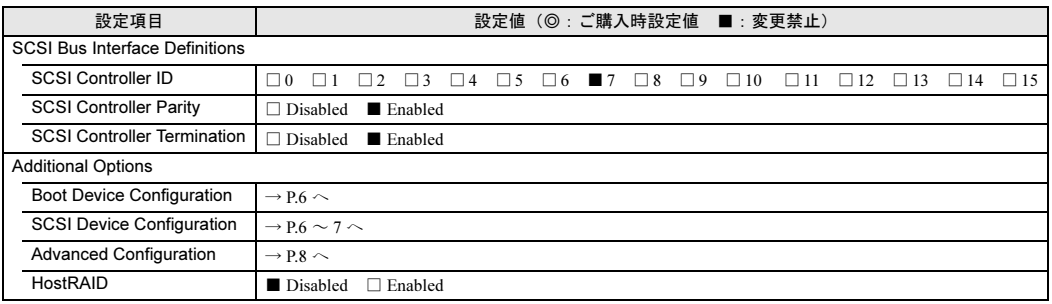

#### <span id="page-5-1"></span>● Boot Device Configuration

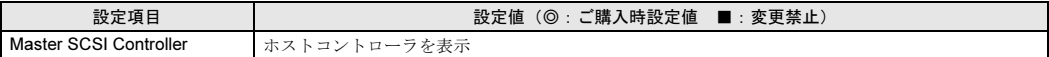

#### <span id="page-5-2"></span>● SCSI Device Configuration [オンボード SCSI Ach]

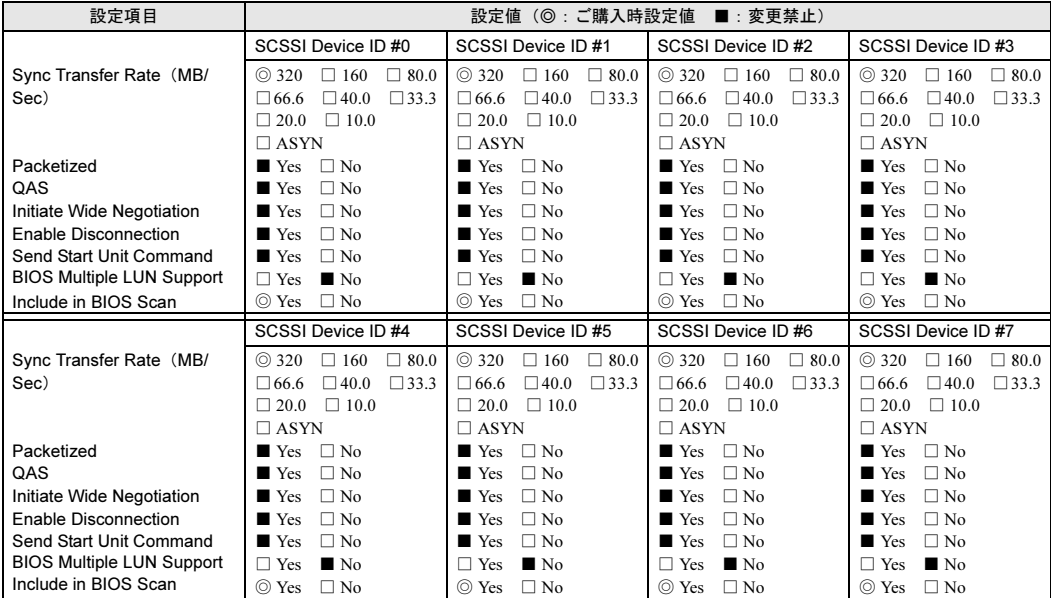

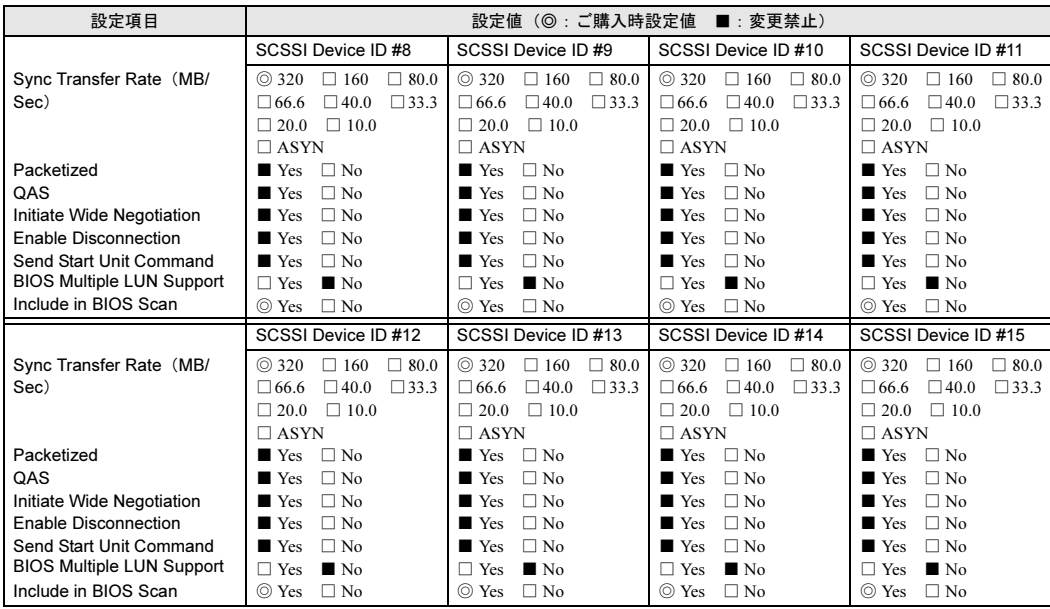

#### ● SCSI Device Configuration [オンボード SCSI Bch]

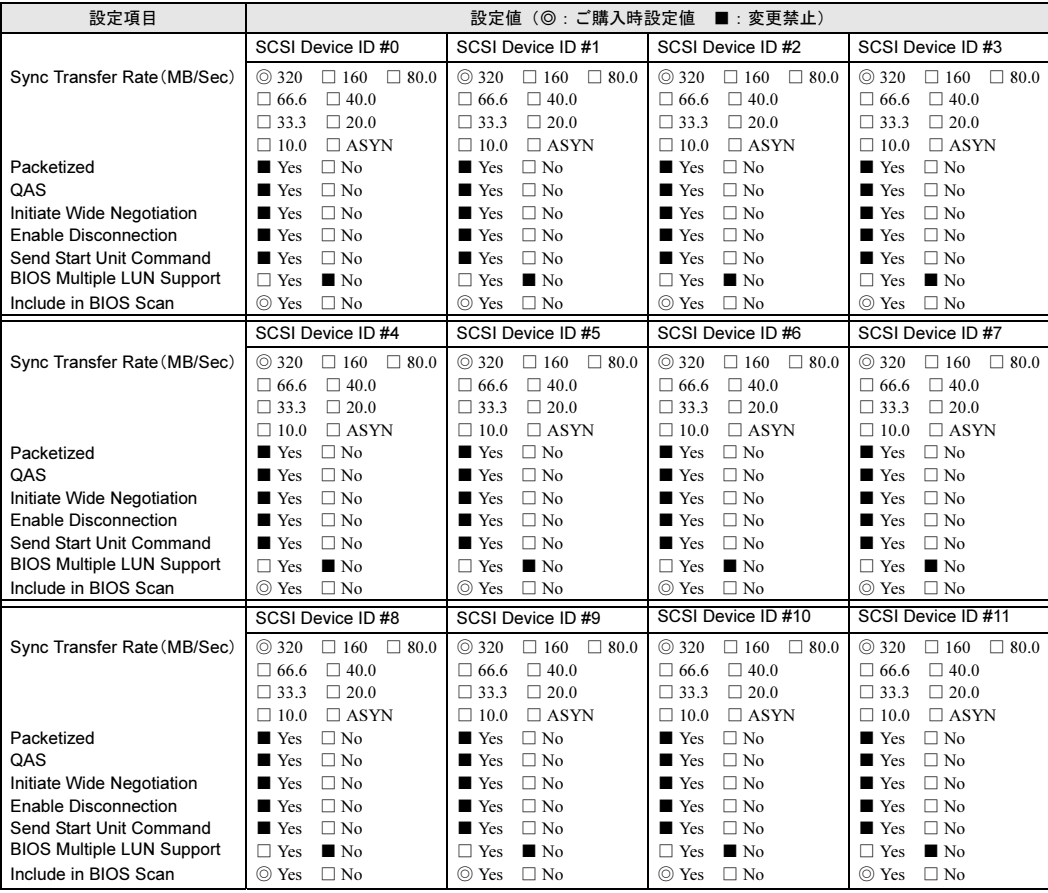

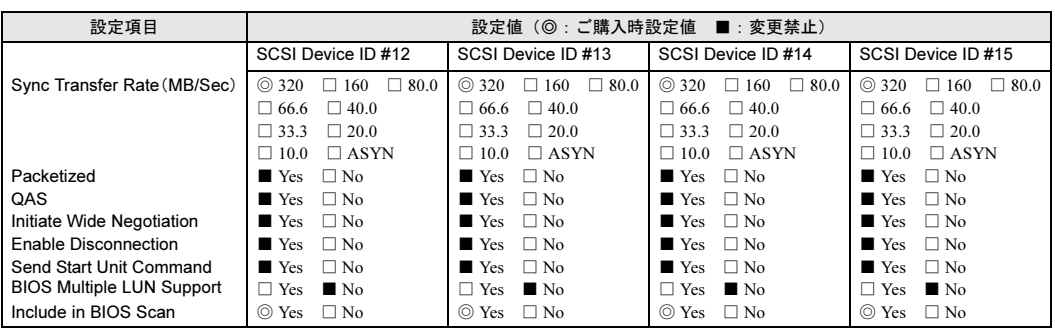

#### <span id="page-7-0"></span>● Advanced Configuration

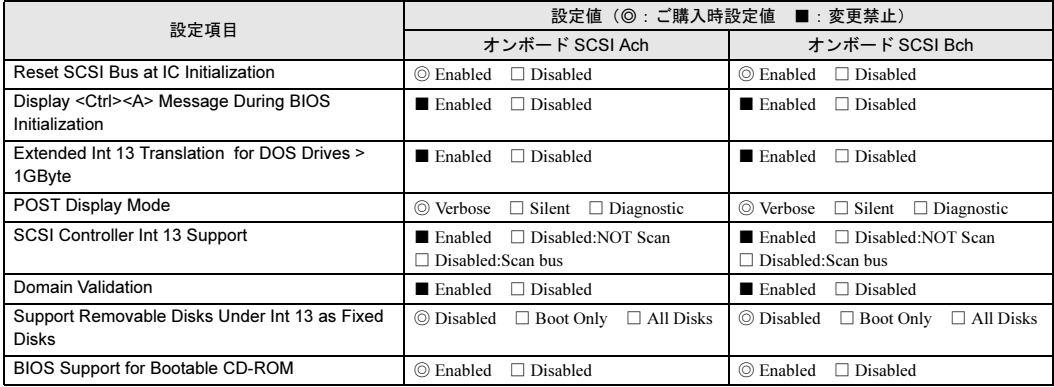

### <span id="page-8-0"></span>A.4 システム資源管理表

I/O ポートアドレスは、以下の表のとおりです。

#### ■ I/O ポートアドレス

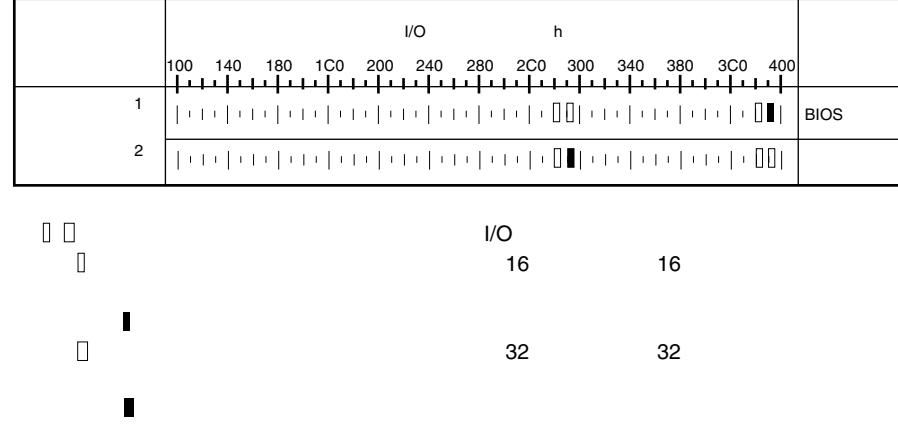

### <span id="page-9-0"></span>A.5 RAID 設計シート

(搭載 PCI スロット )

#### ■ ロジカルドライブ情報

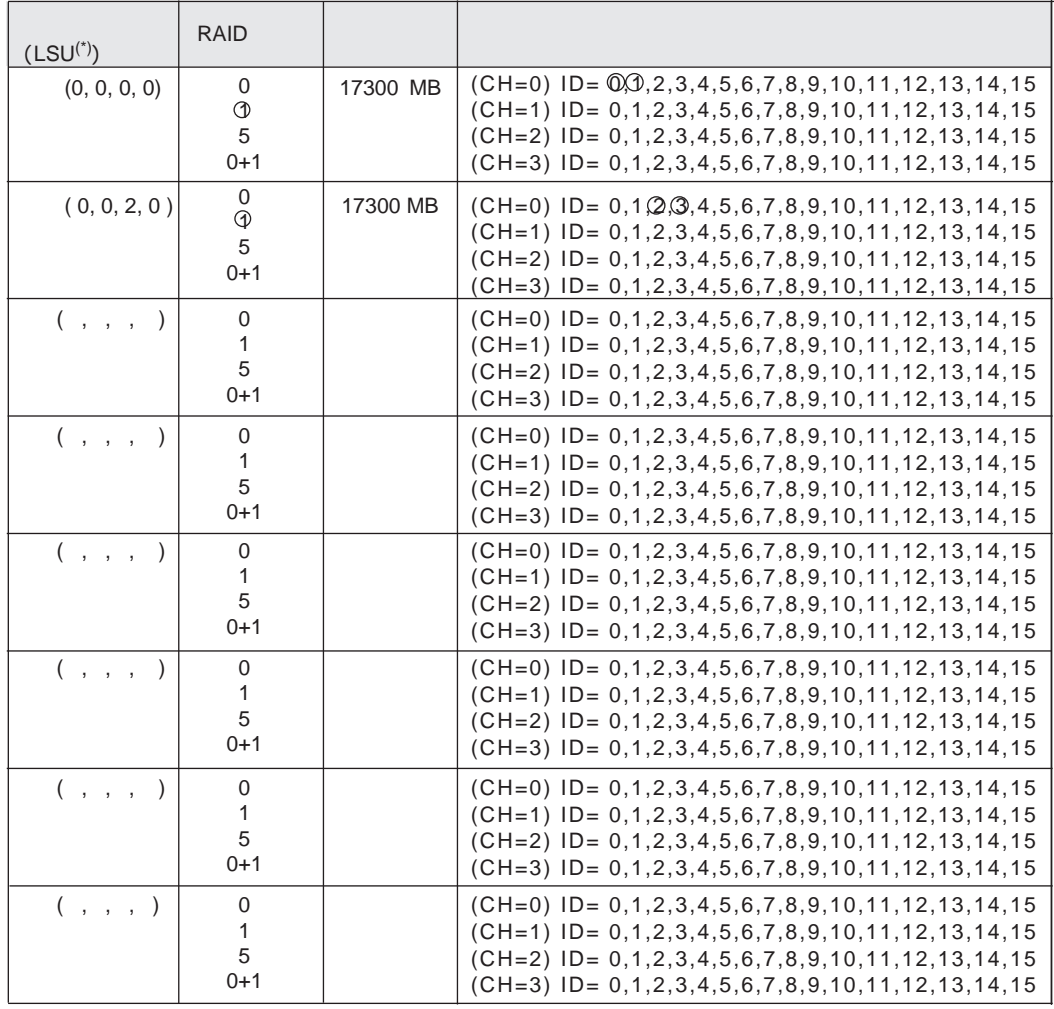

#### $\star$   $\text{HS}(\star, \star, \star, \star, \star)$

#### ■ フィジカルドライブ情報

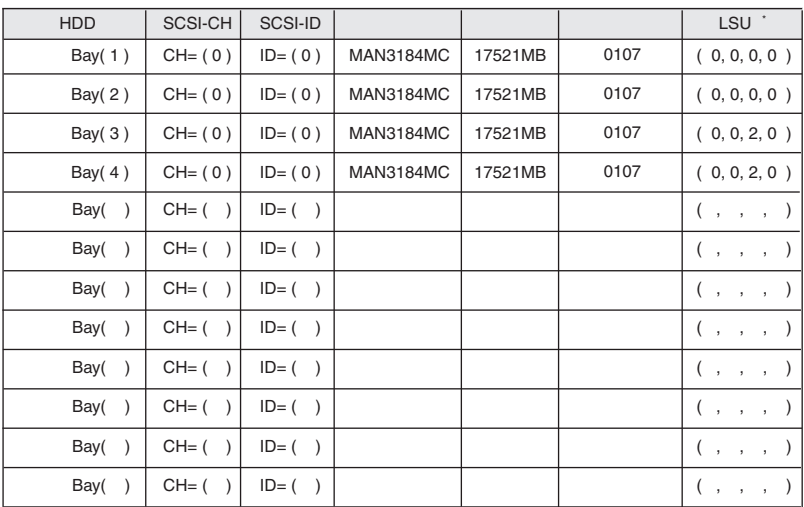

 $\star$   $\mathsf{HS}(\tt^{*, *}, \tt^{*, *})$ 

# <span id="page-11-0"></span>*B* デザインシート

### <span id="page-11-1"></span>B.1 RAID ウィザード

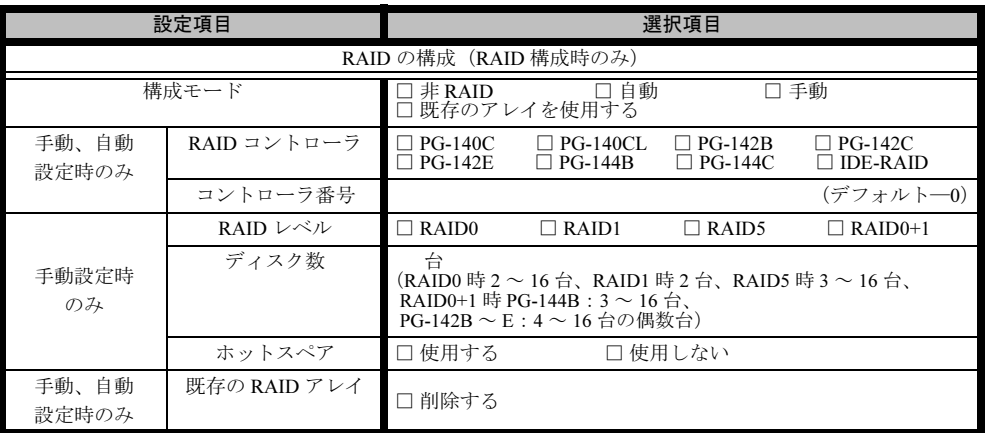

### <span id="page-12-0"></span>B.2 ディスクウィザード

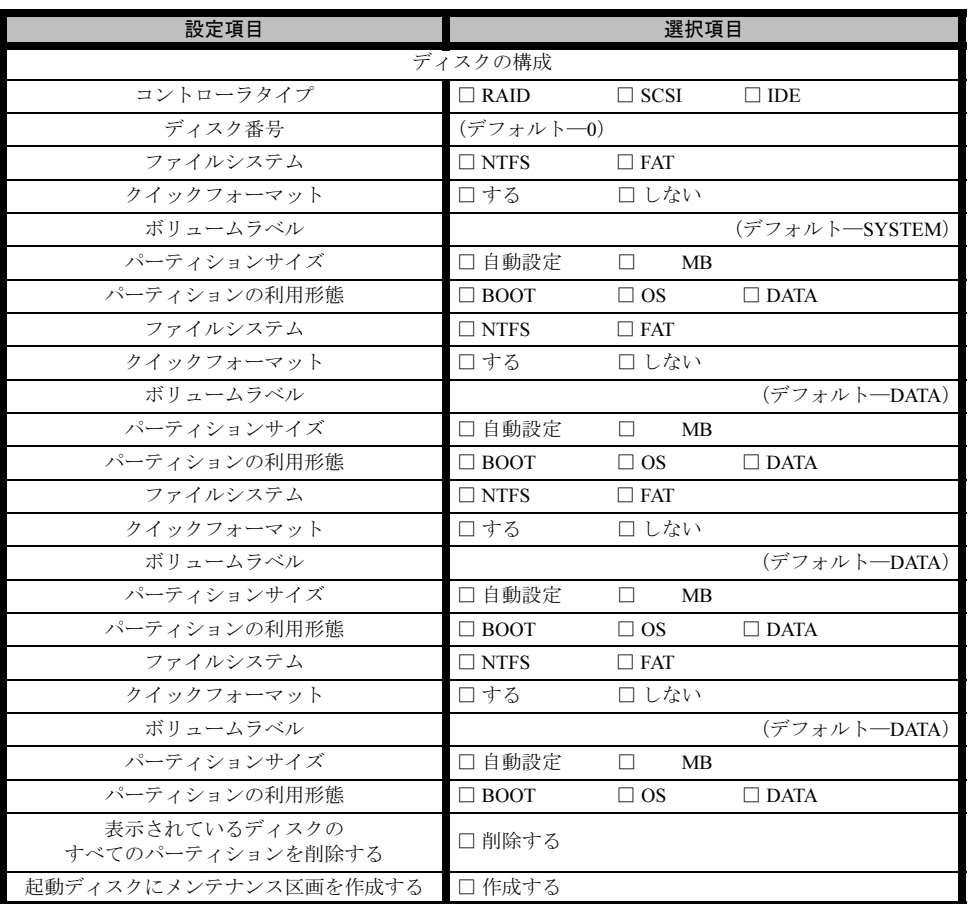

※複数のディスクを搭載する、またはシートが足りない場合は、コピーしてください。

### <span id="page-13-0"></span>B.3 OS ウィザード(Windows Server 2003 インストール ウィザード)

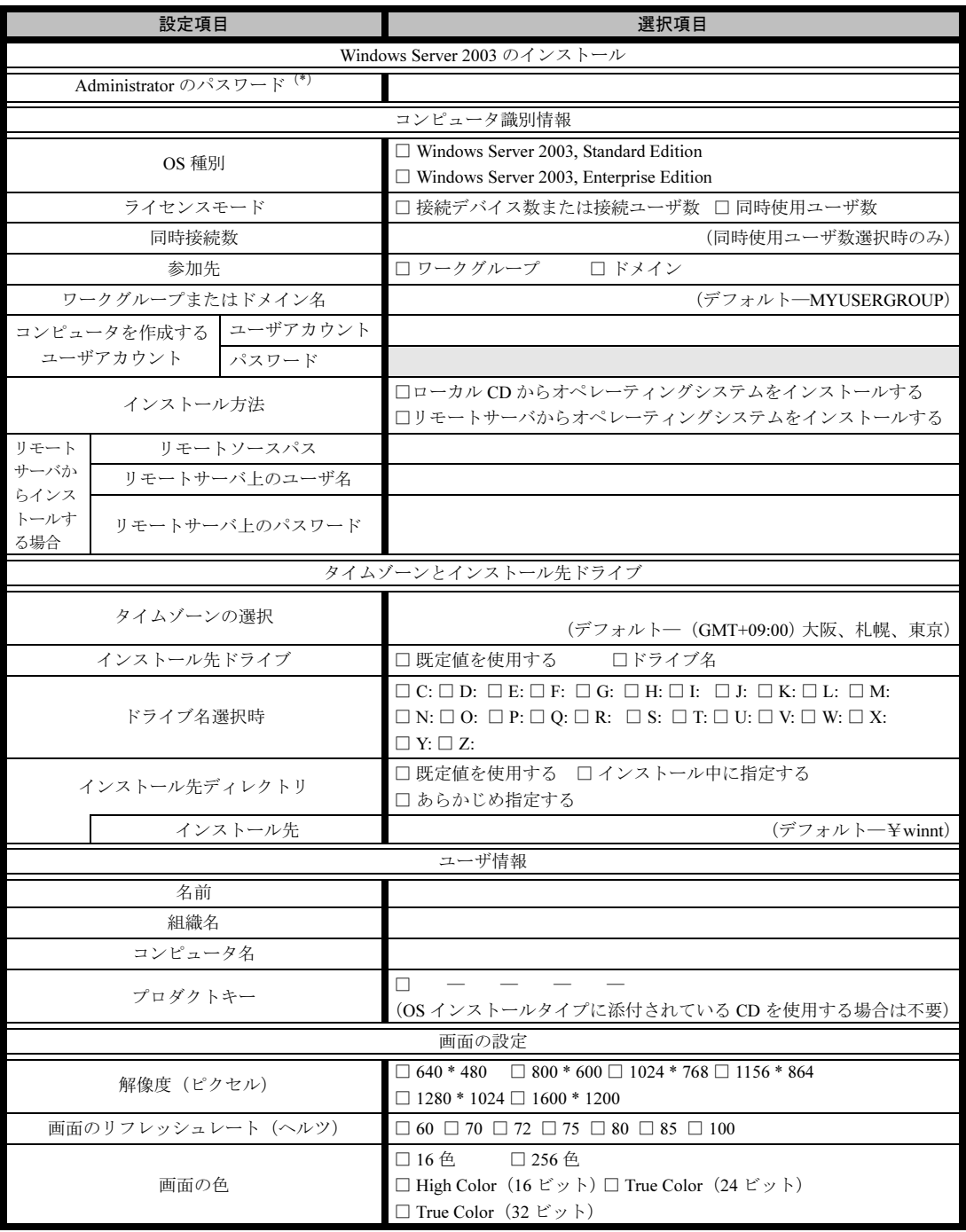

\*)Administrator のパスワードは、サーバ管理者が十分に注意して管理してください。

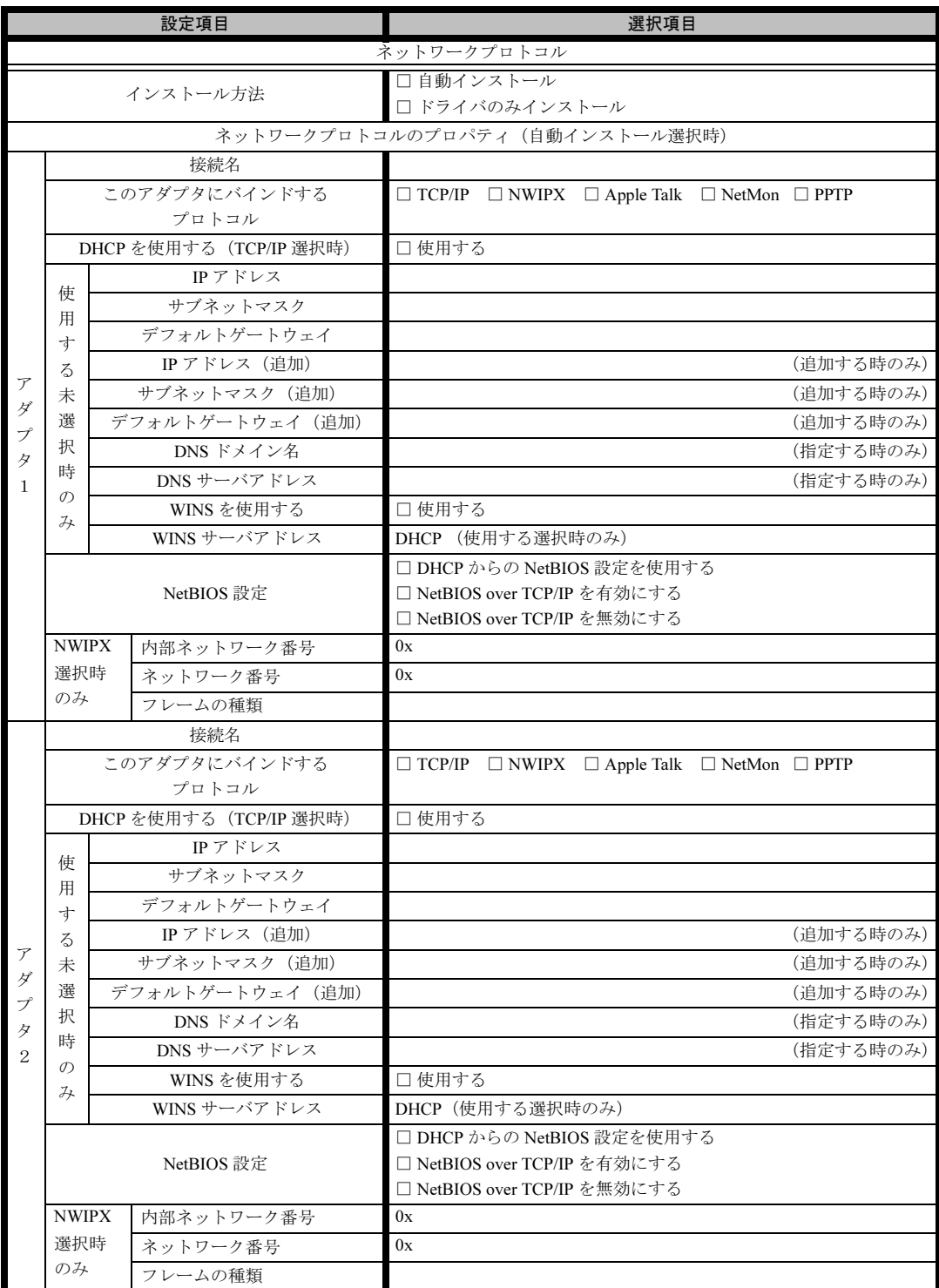

※ 複数のアダプタをインストールする場合は、コピーしてください。

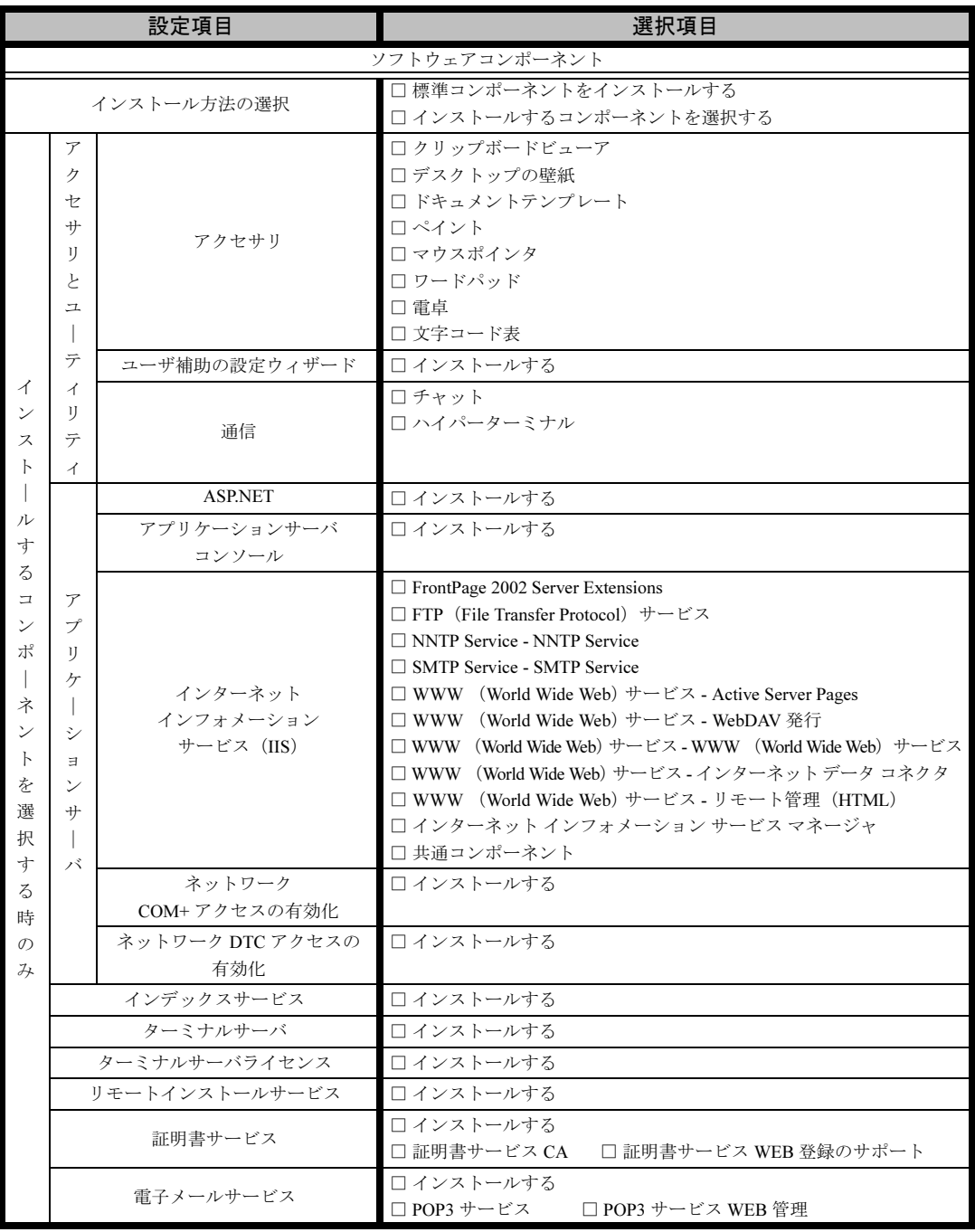

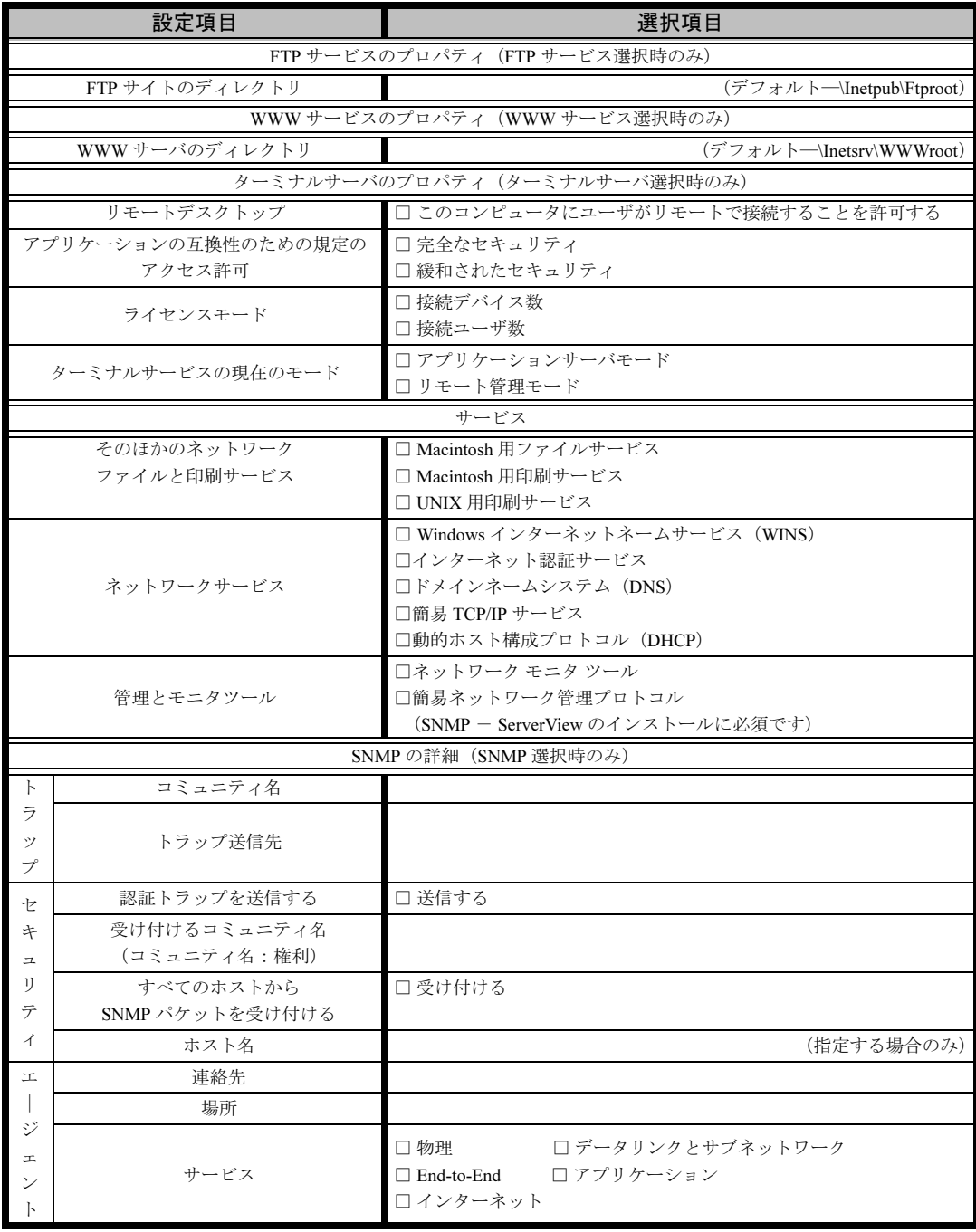

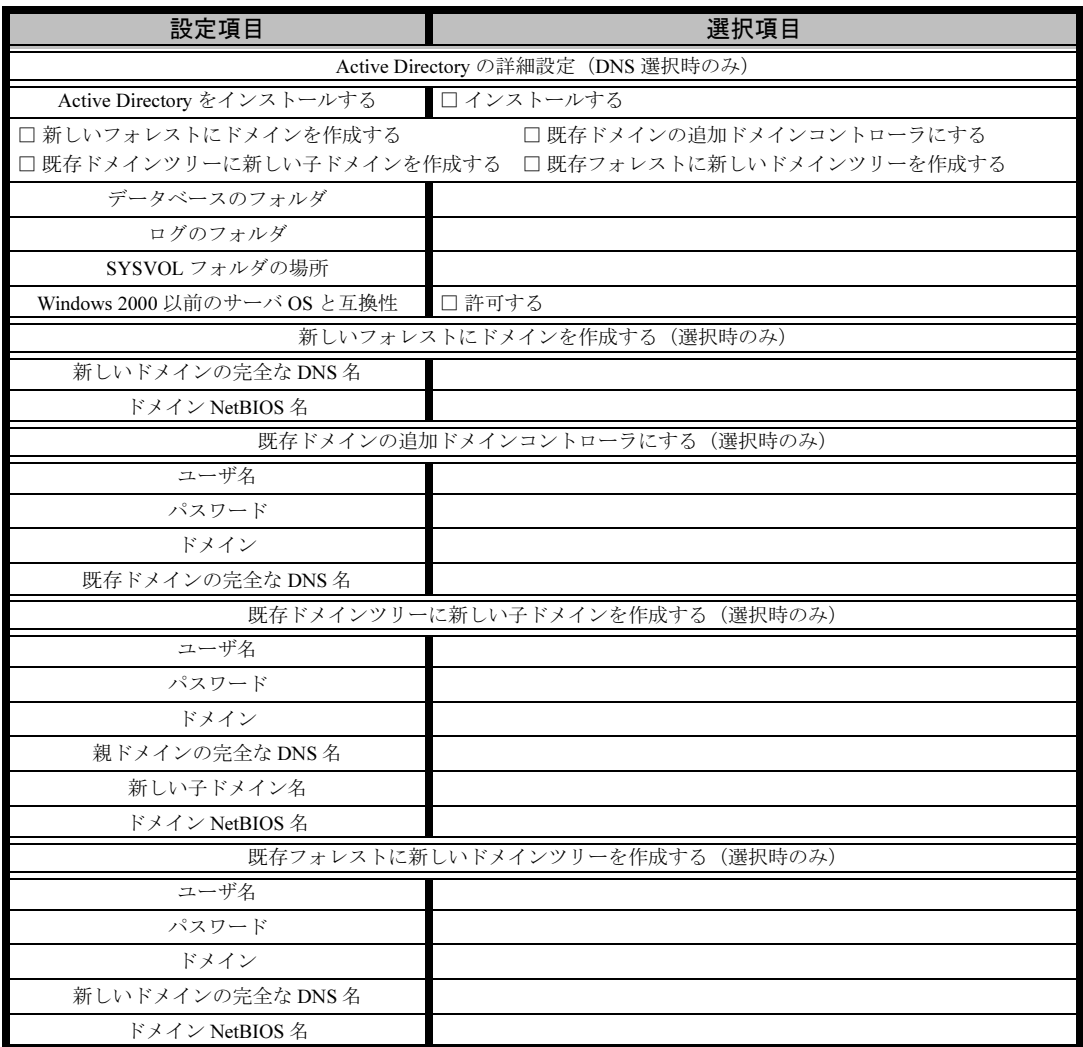

### <span id="page-18-0"></span>B.4 OS ウィザード(Windows 2000 インストールウィザード)

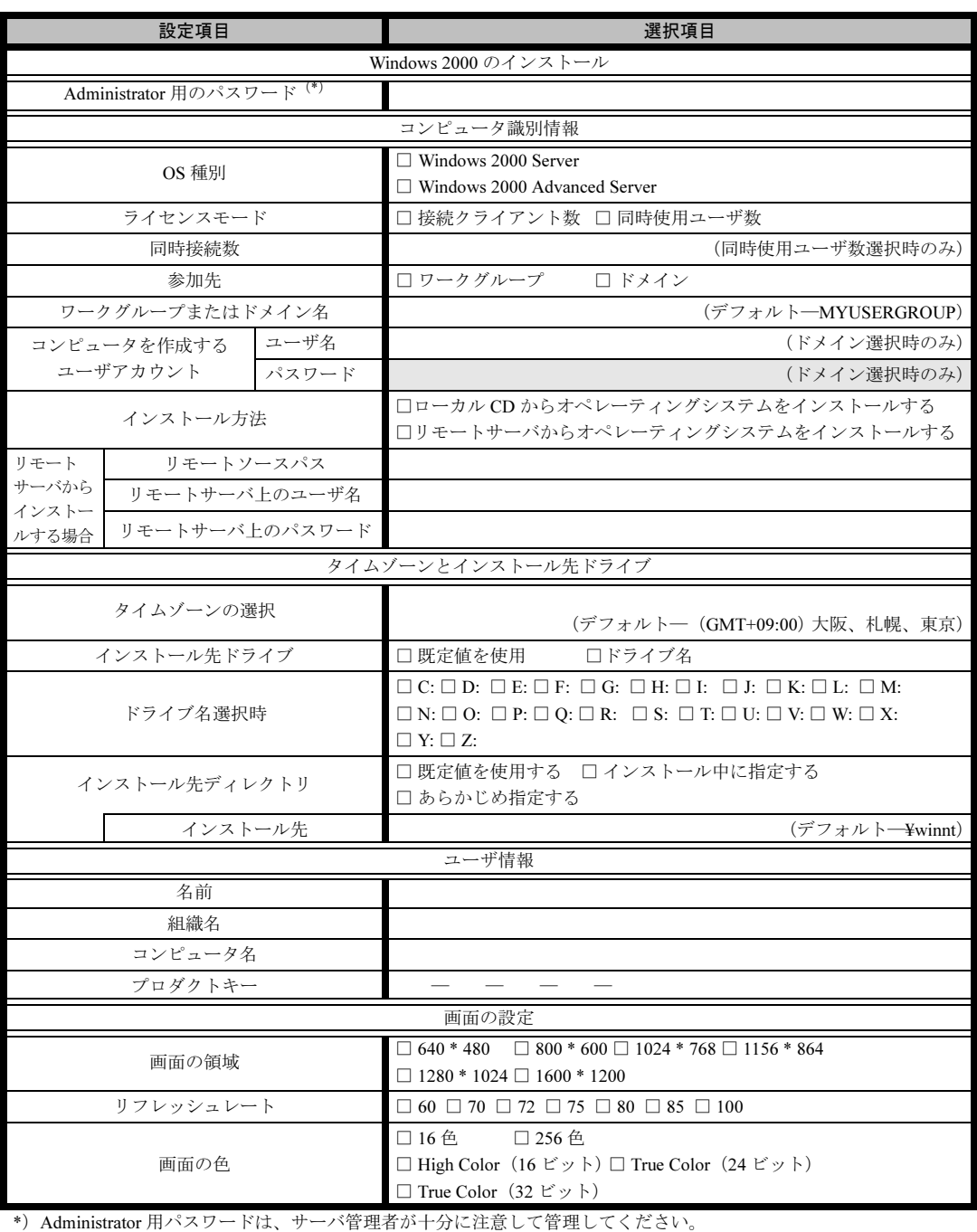

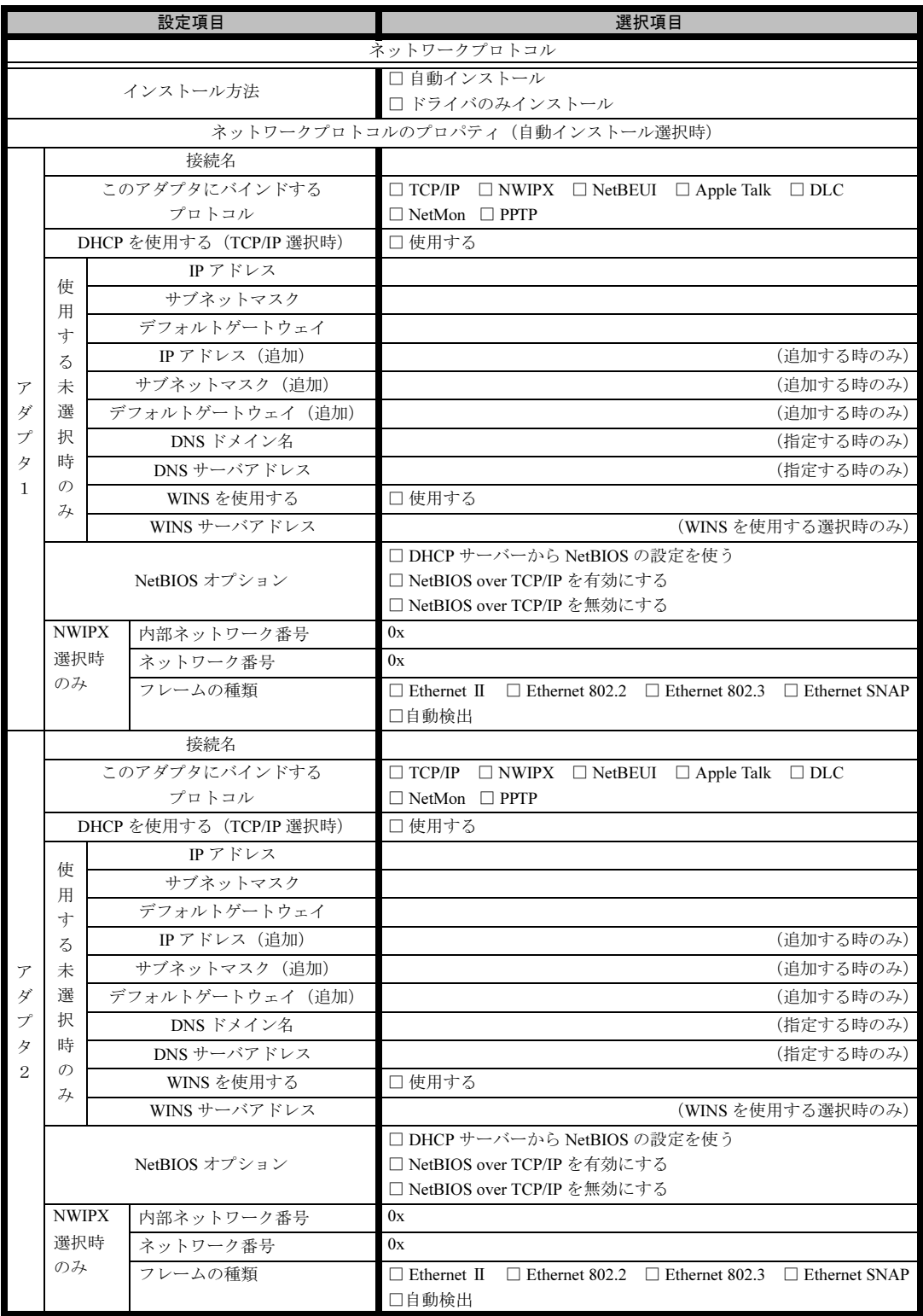

※複数のアダプタをインストールする場合は、コピーしてください。

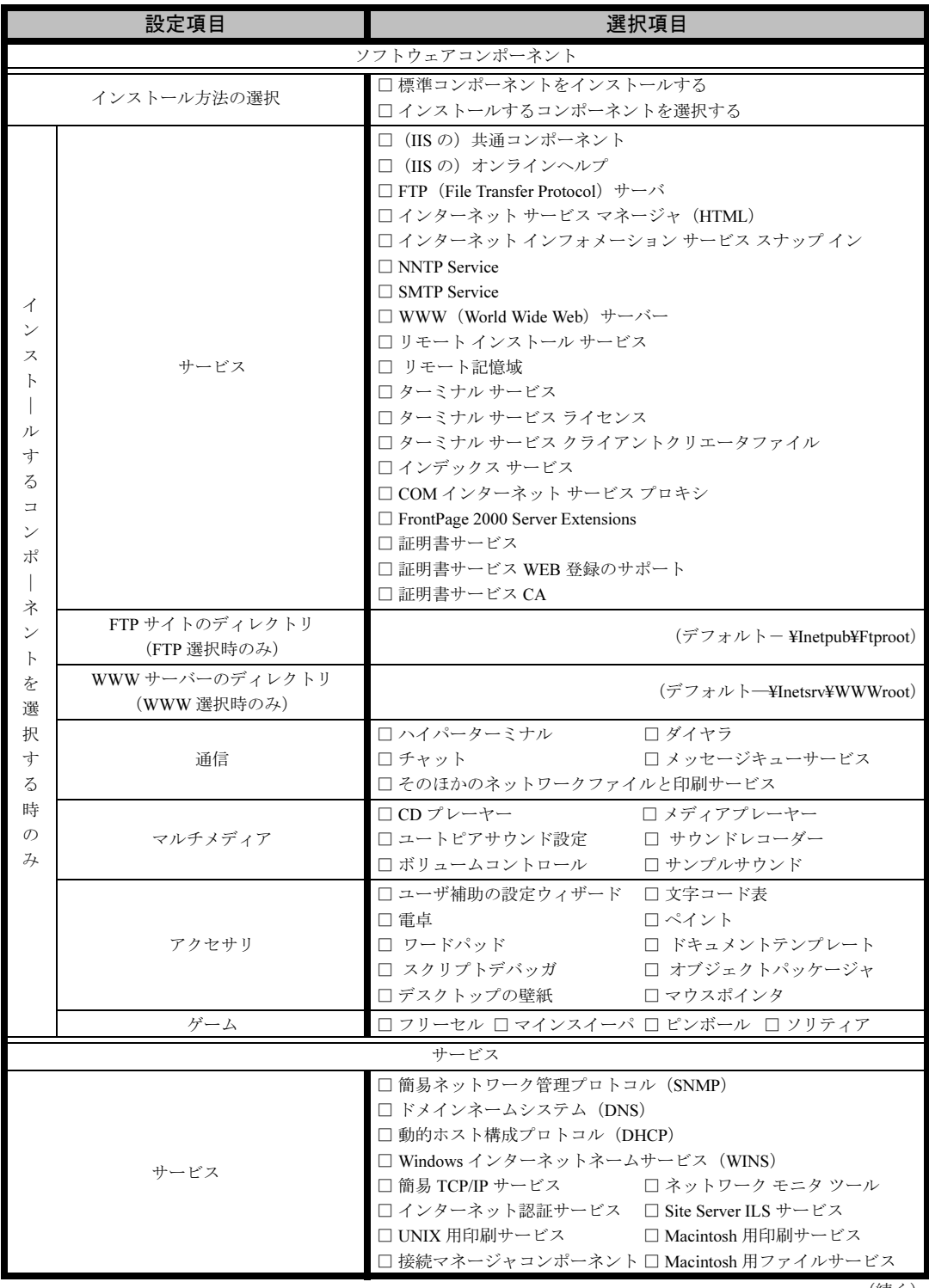

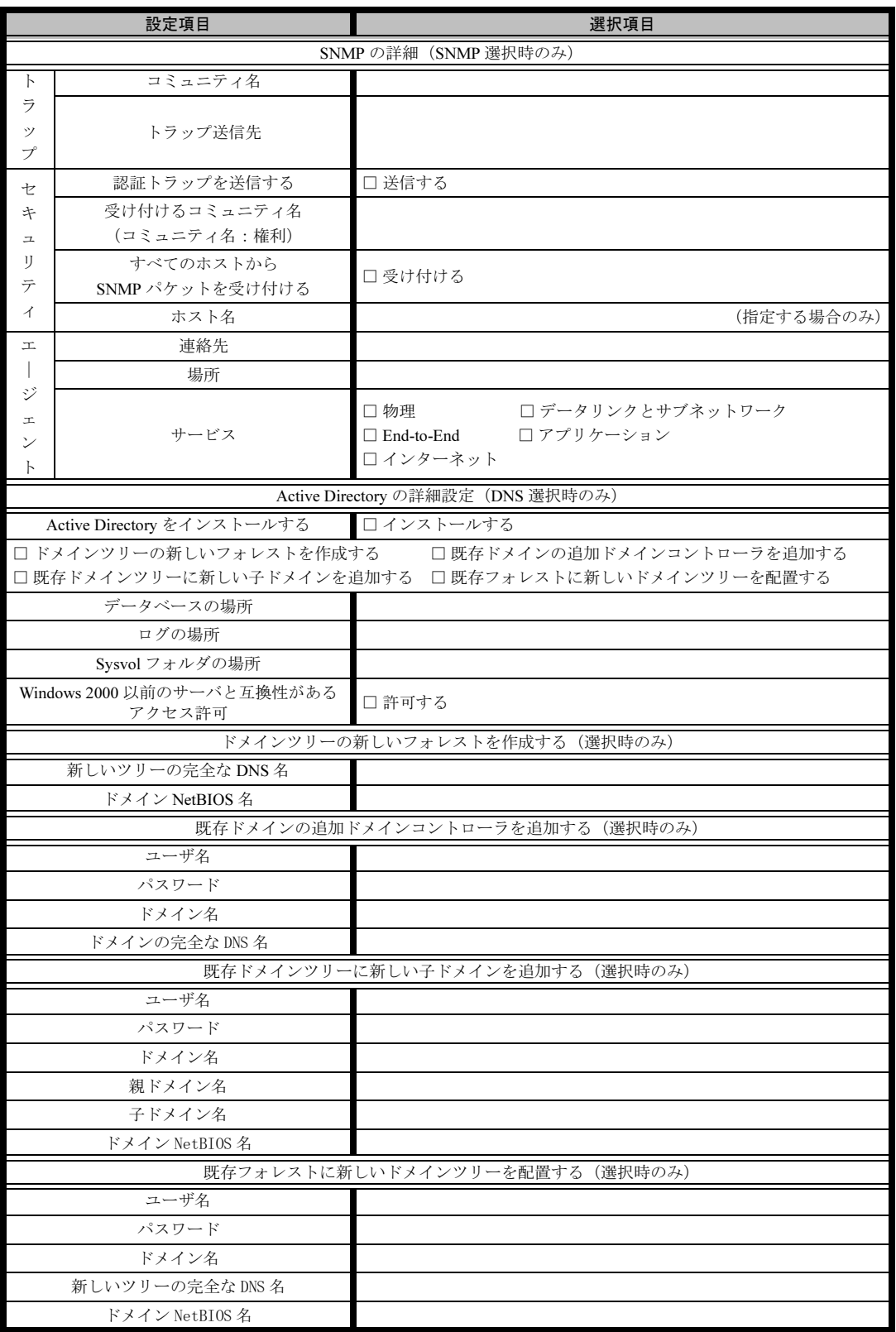

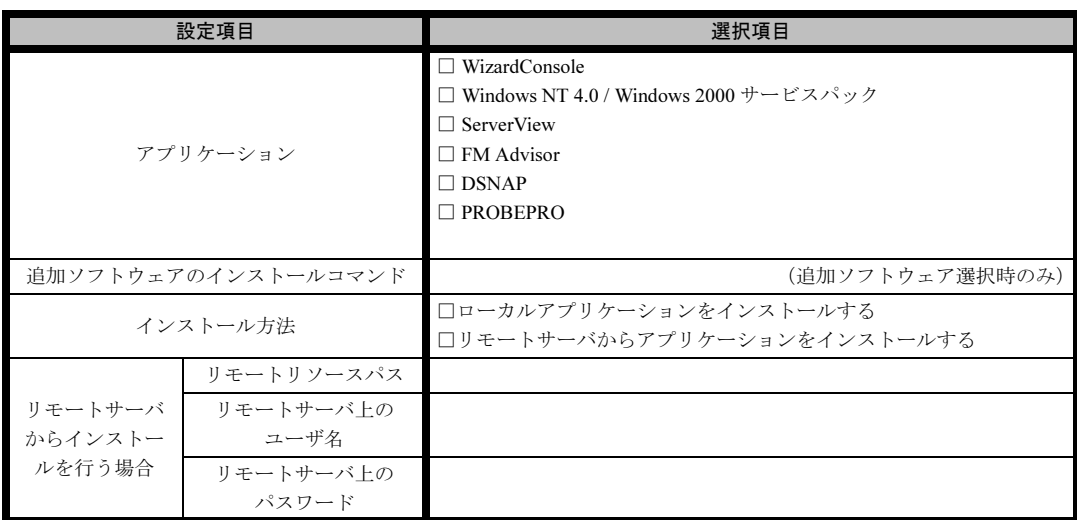

### <span id="page-22-0"></span>B.5 アプリケーションウィザード

### <span id="page-23-0"></span>B.6 クライアント一括導入ウィザード(クライアントシステム 設計)

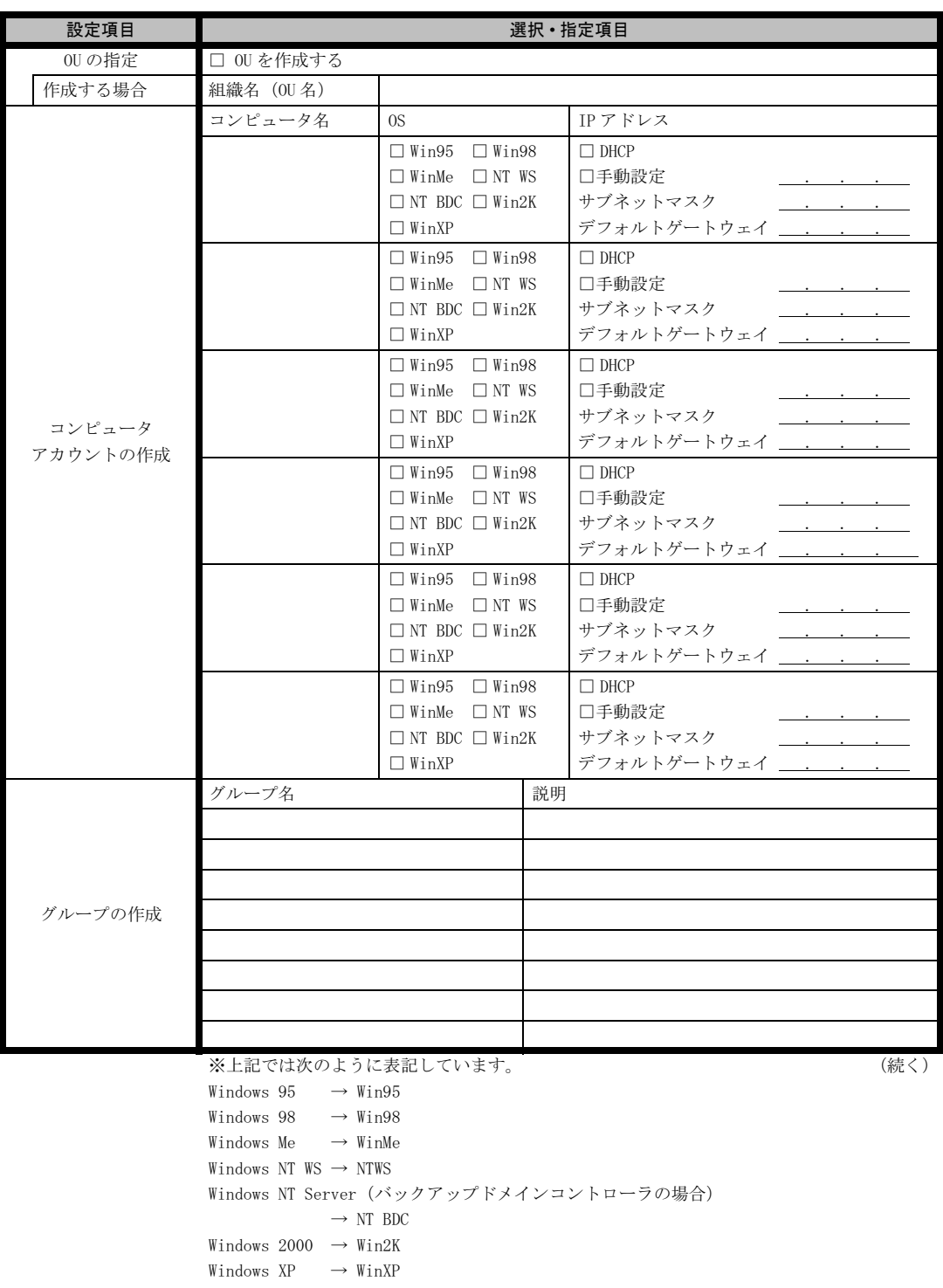

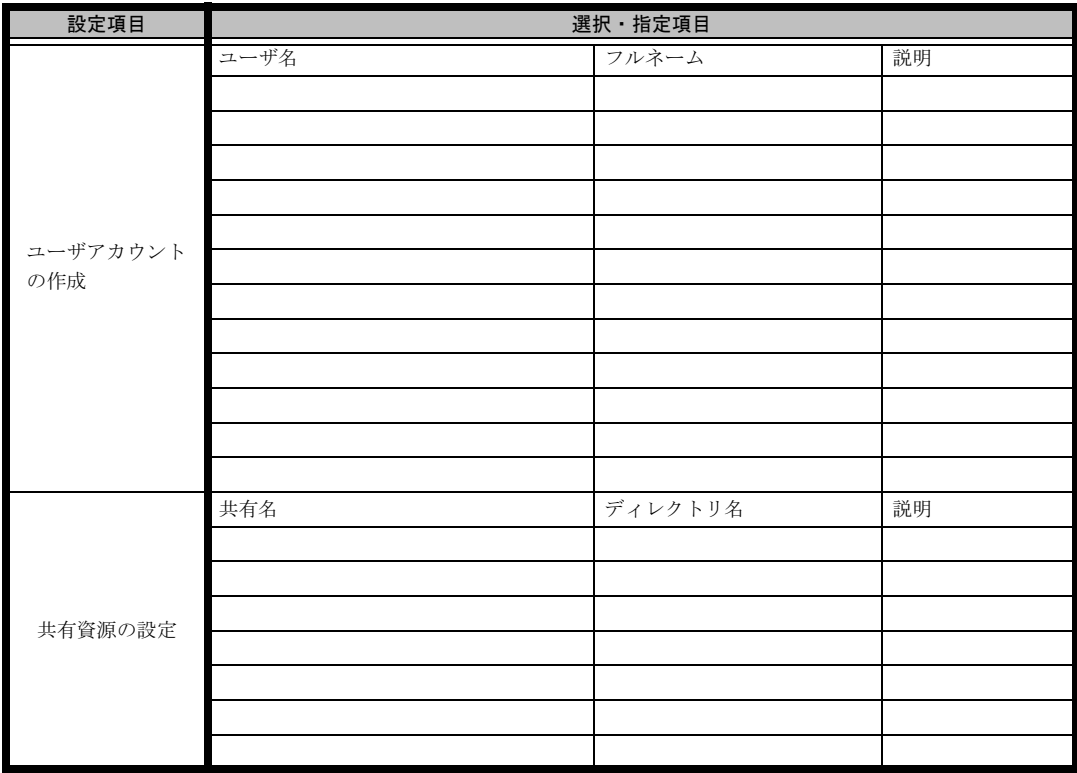

\*グループの作成、ユーザアカウントの作成、共有資源の設定における「説明」は省略できます。 \*ユーザアカウントの作成における「フルネーム」は省略できます。

\*共有資源の設定における「ディレクトリ」は必ず設定してください。

### <span id="page-25-0"></span>B.7 クライアント一括導入ウィザード(クライアントセット アップ)

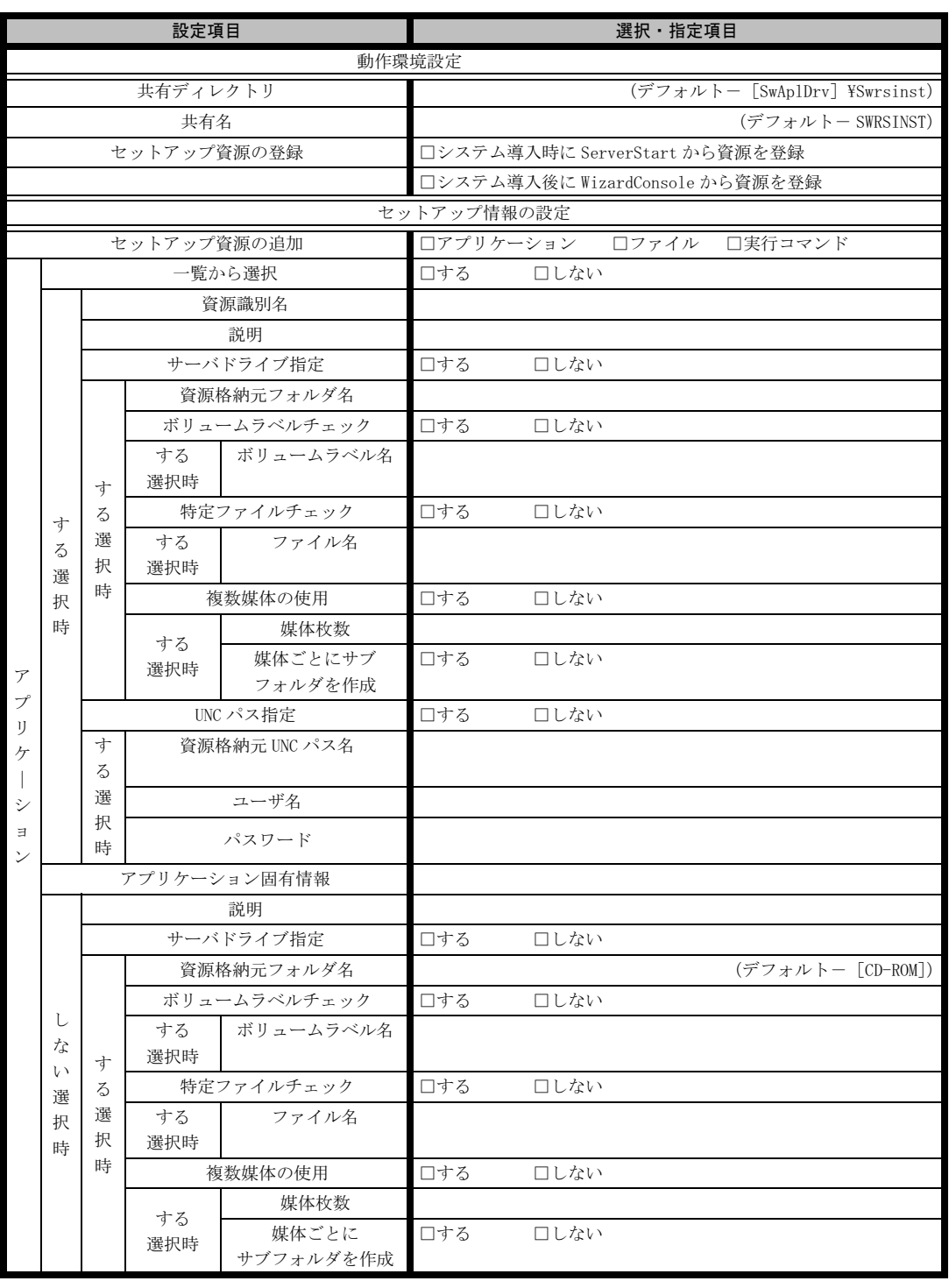

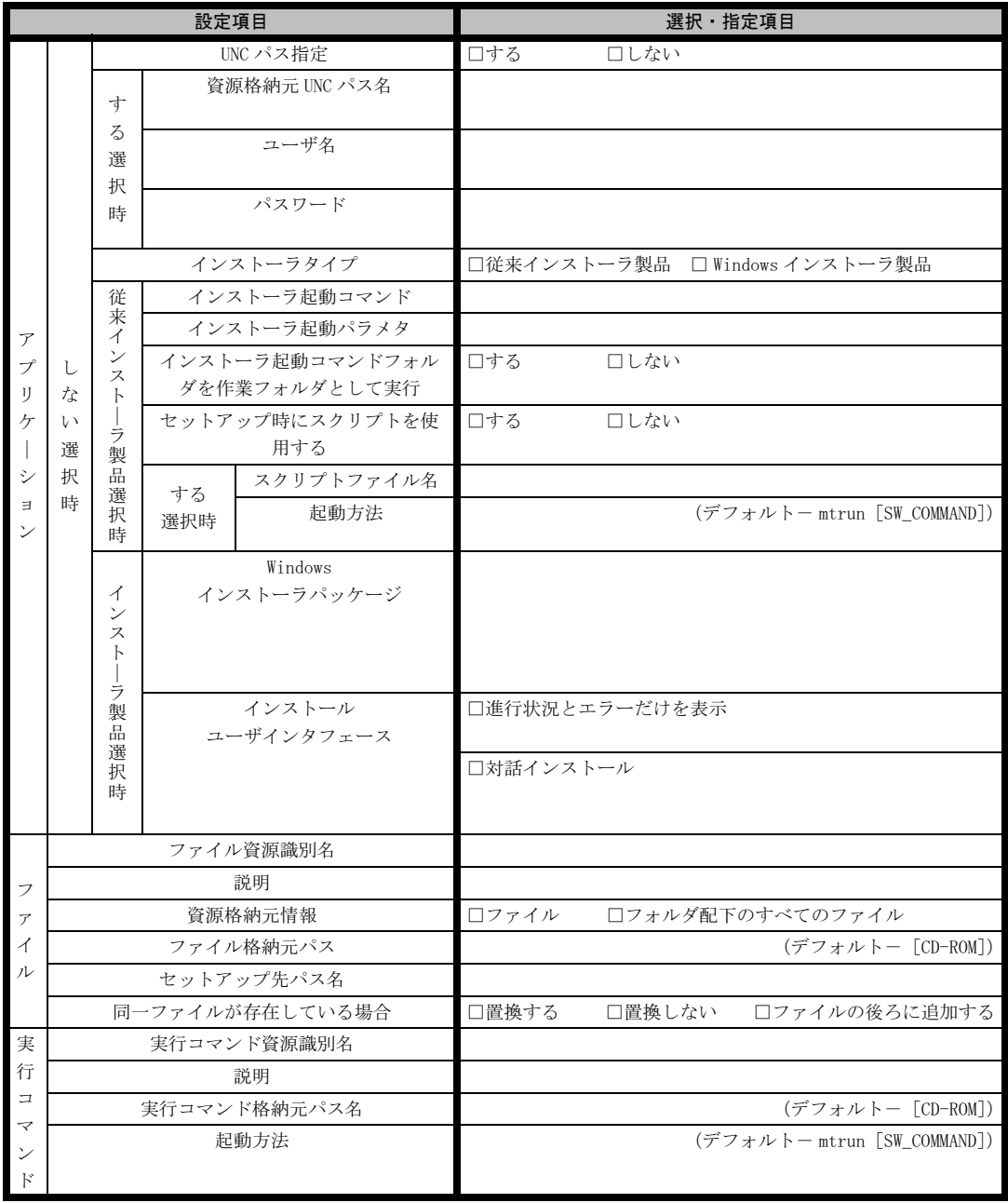

《留意事項》

クライアントセットアップ機能の使用を「しない」と選択した場合はその時点で終了です。 ここでクライアント機能の使用を「する」と選択しないと、クライアントセットアップ機能は使用できません。 クライアントセットアップ機能を使用する場合は必ずセットアップ資源を追加しなくてはなりません。 追加できるセットアップ資源は 64 個までです。

## <span id="page-27-0"></span>B.8 クライアントー括導入ウィザード (デスクトップ設計)

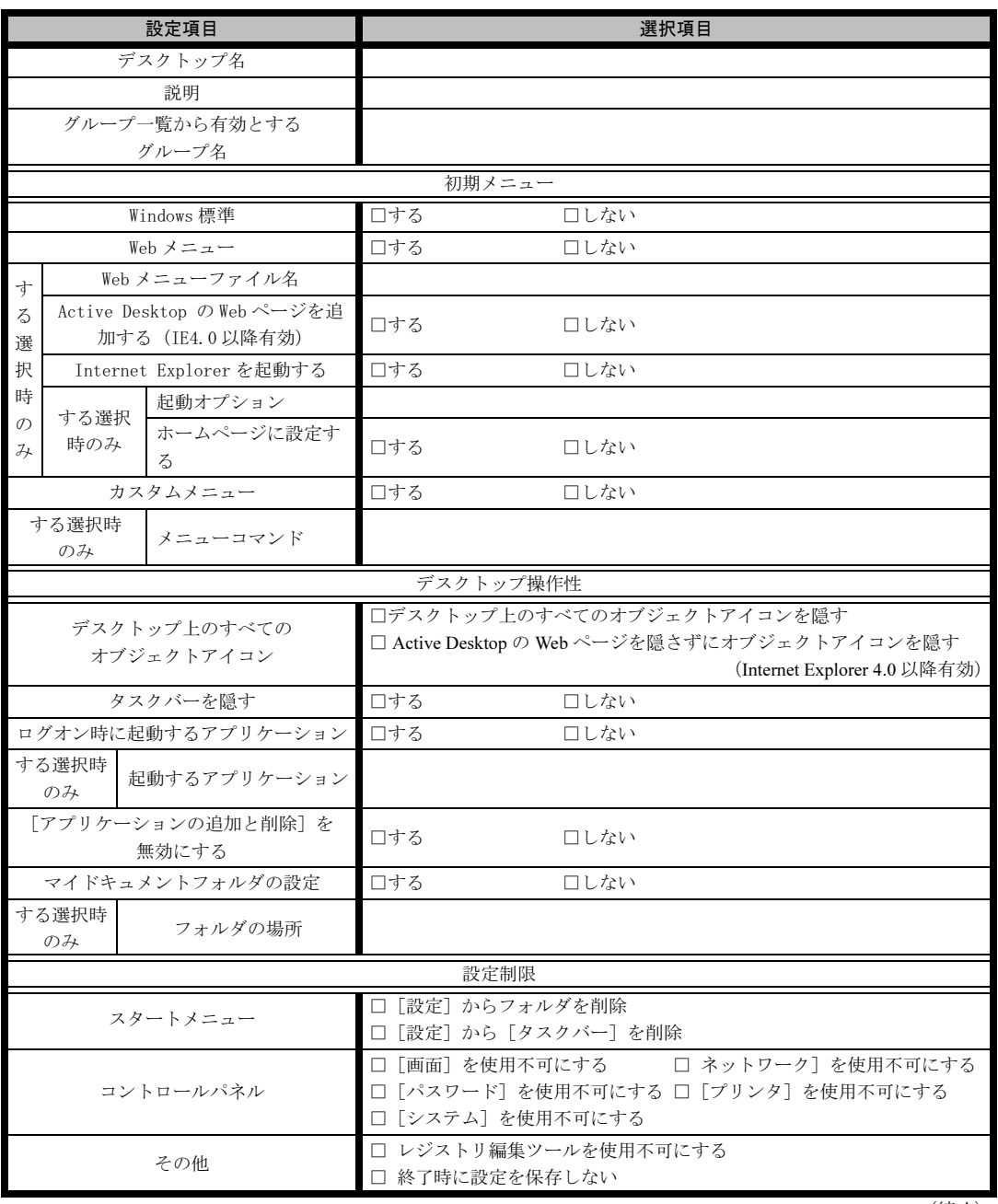

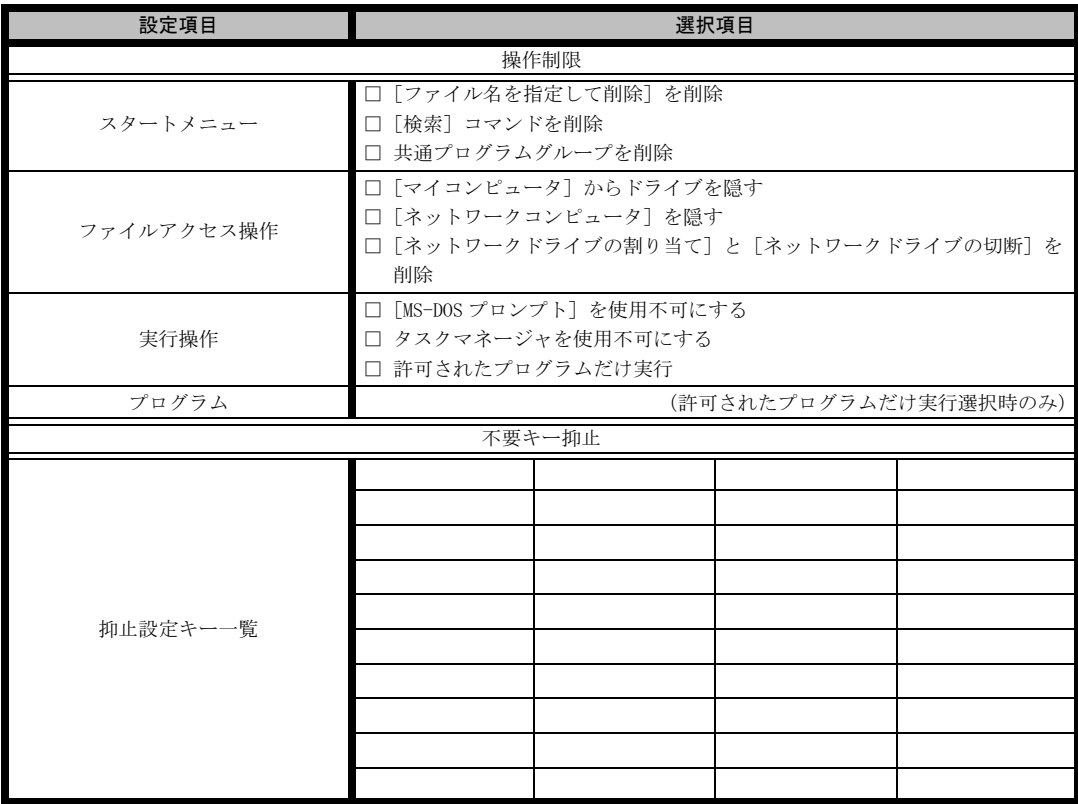

≪留意事項≫

デスクトップ環境を設定後、グループ一覧から有効とするグループを選択してください。

# <span id="page-29-0"></span>C 障害連絡シート

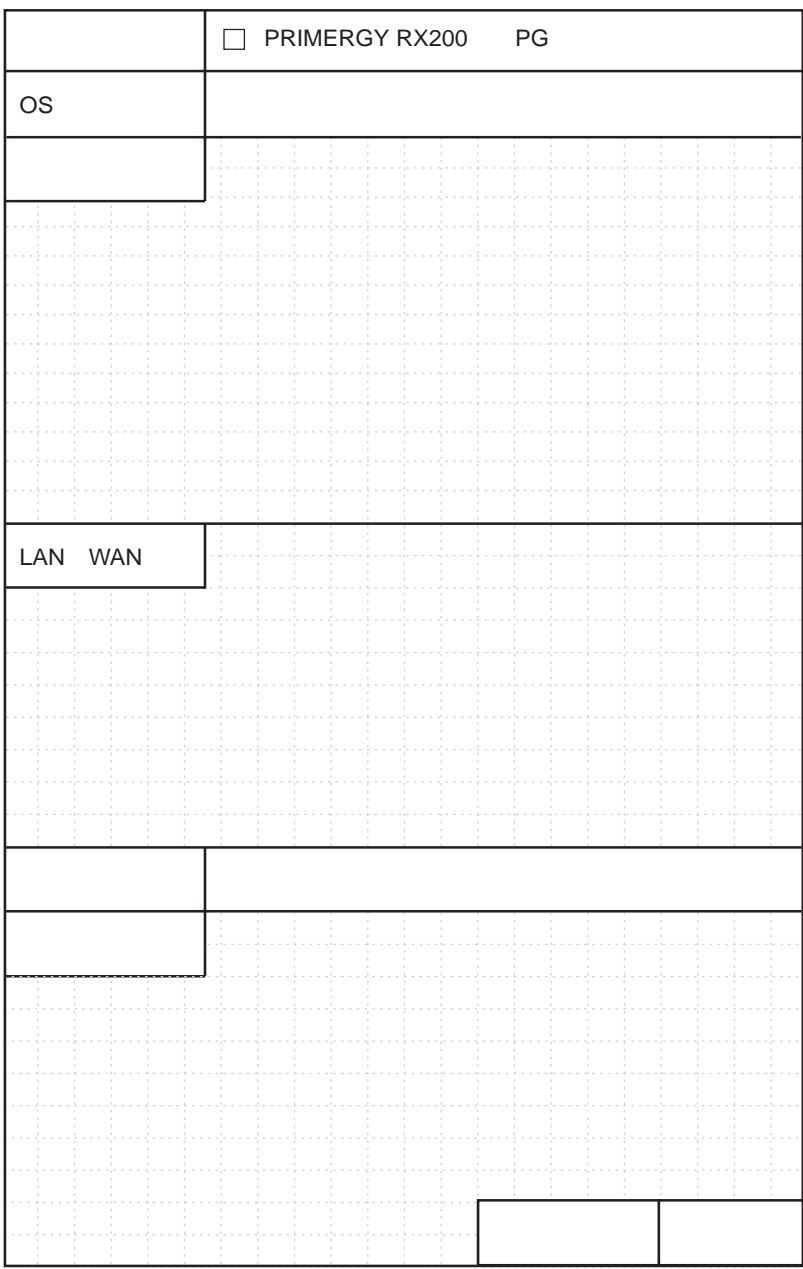

#### PRIMERGY RX200

環境設定シート B7FH-2171-01-00

発 行 日 2004 年 1 月 発行責任 富士通株式会社

- ●本書の内容は、改善のため事前連絡なしに変更することがあります。
- ●本書に記載されたデータの使用に起因する、第三者の特許権およびその他 の権利の侵害については、当社はその責を負いません。
- ●無断転載を禁じます。